## 宝马 320I 发动机故障码"2FA3:无编码"解 决操作方法

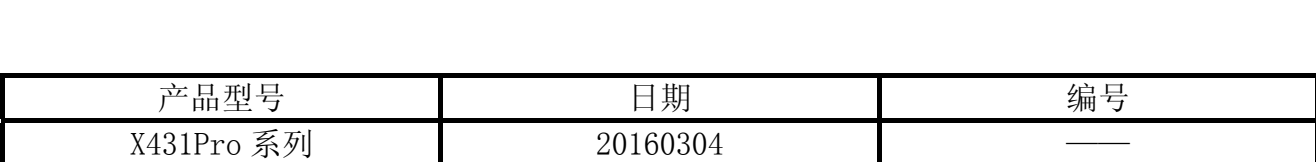

## 功能描述:

宝马车型 320i, 若系统存在故障码"2FA3:无编码",需要执行该操作。

## 注意事项:

- z 打开点火开关;
- z 电池电压保持>12 伏特;

## 操作指引:

- 1).选择宝 V48.95 以下版本;
- 2). 选择编码/编程, 如图 1;

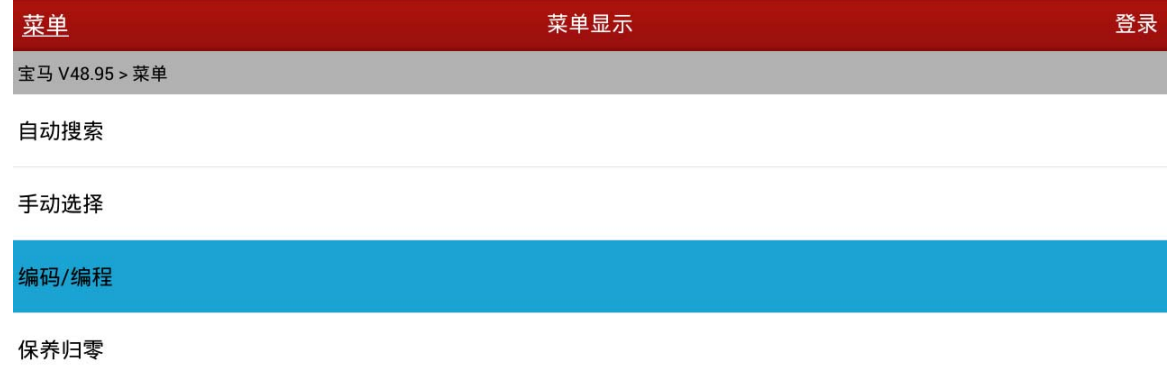

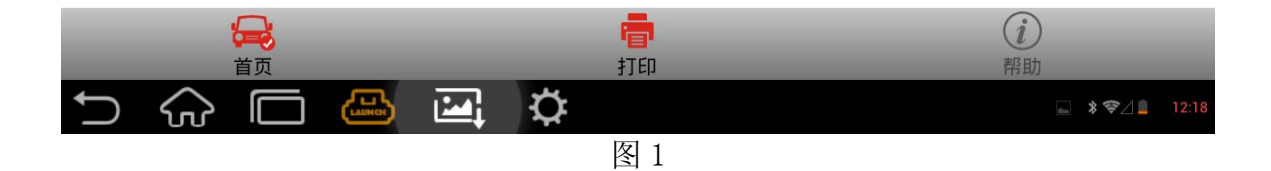

- 3).按车型选择路径,如 3 系列 -> 3'\_E90/E91/E91/E93;
- 4).选择编码(重新编码),如图 2;

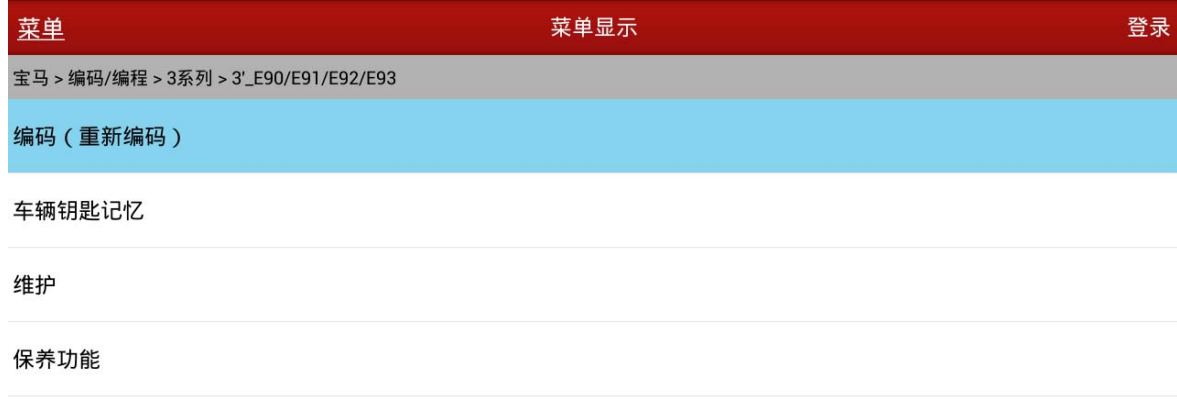

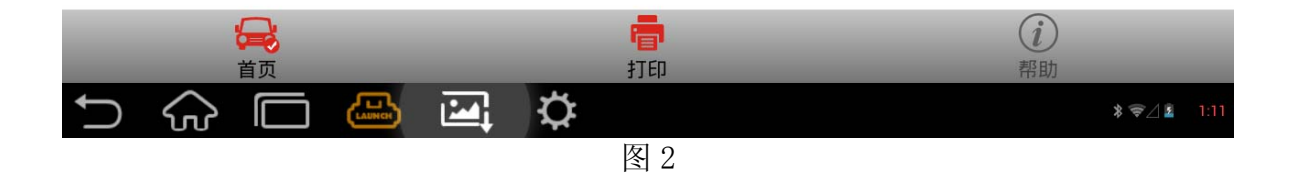

5).根据实际情况做出选择,然后按下确定按钮,如图 3;

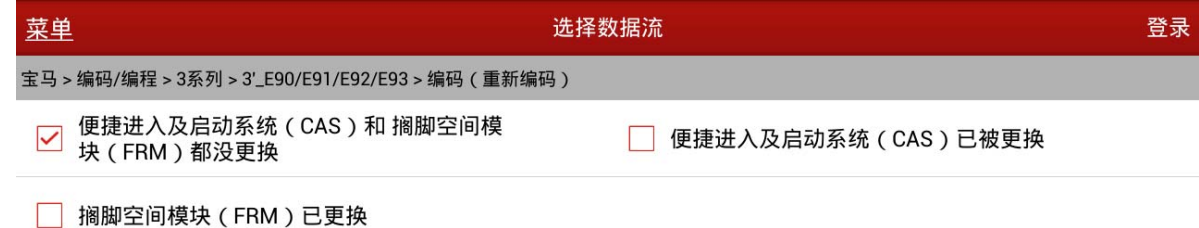

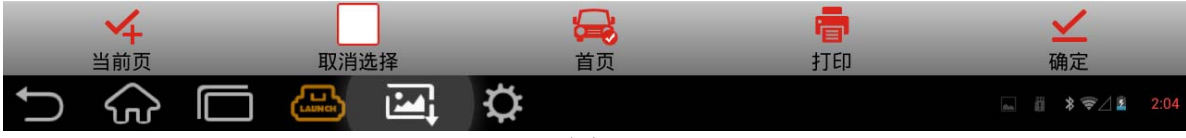

图 3

6).选择编码系统列表,如图 4;

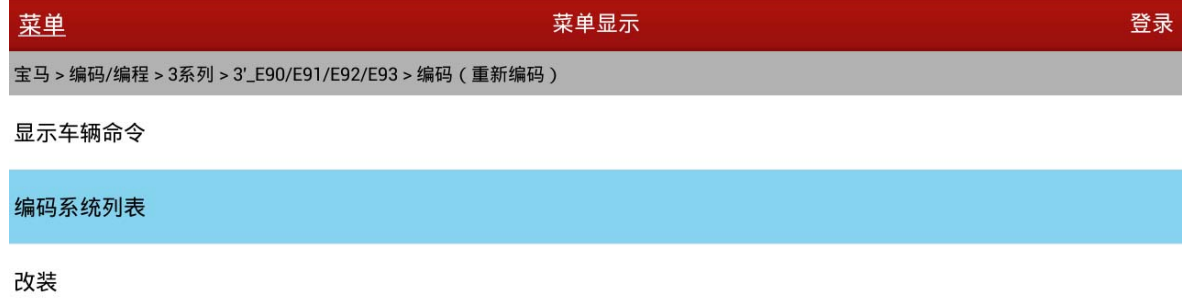

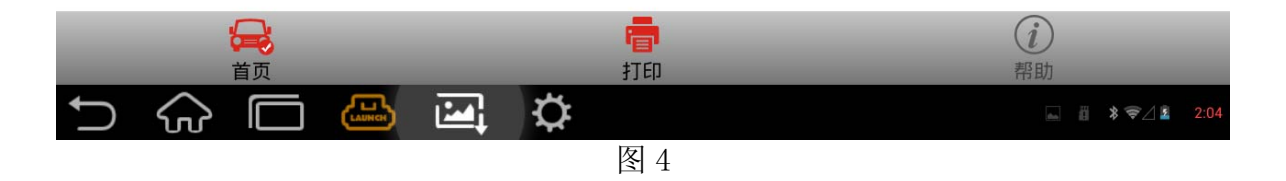

7). 选择发动机系统"4BMOT[数字式马达电子系统]", 如图 5;

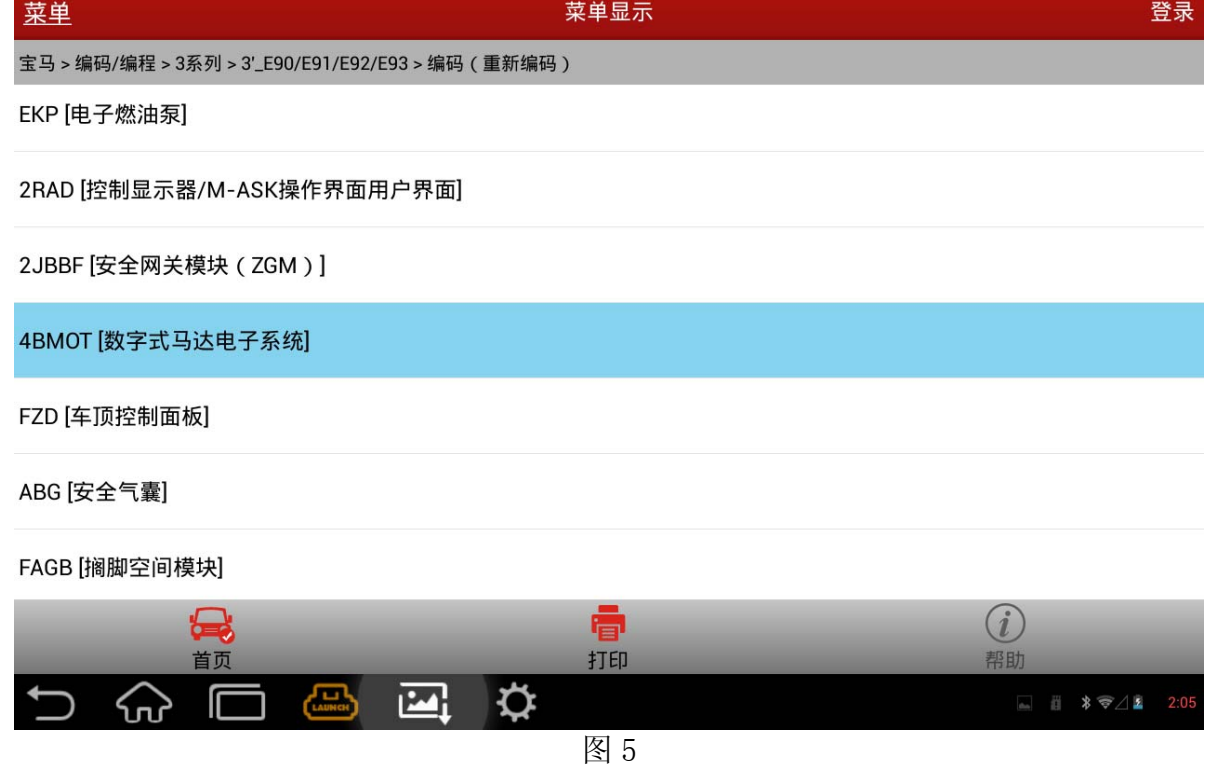

第 3 页 共 4 页

8).图 6 所示车辆命令,请截屏保存,用于参考;

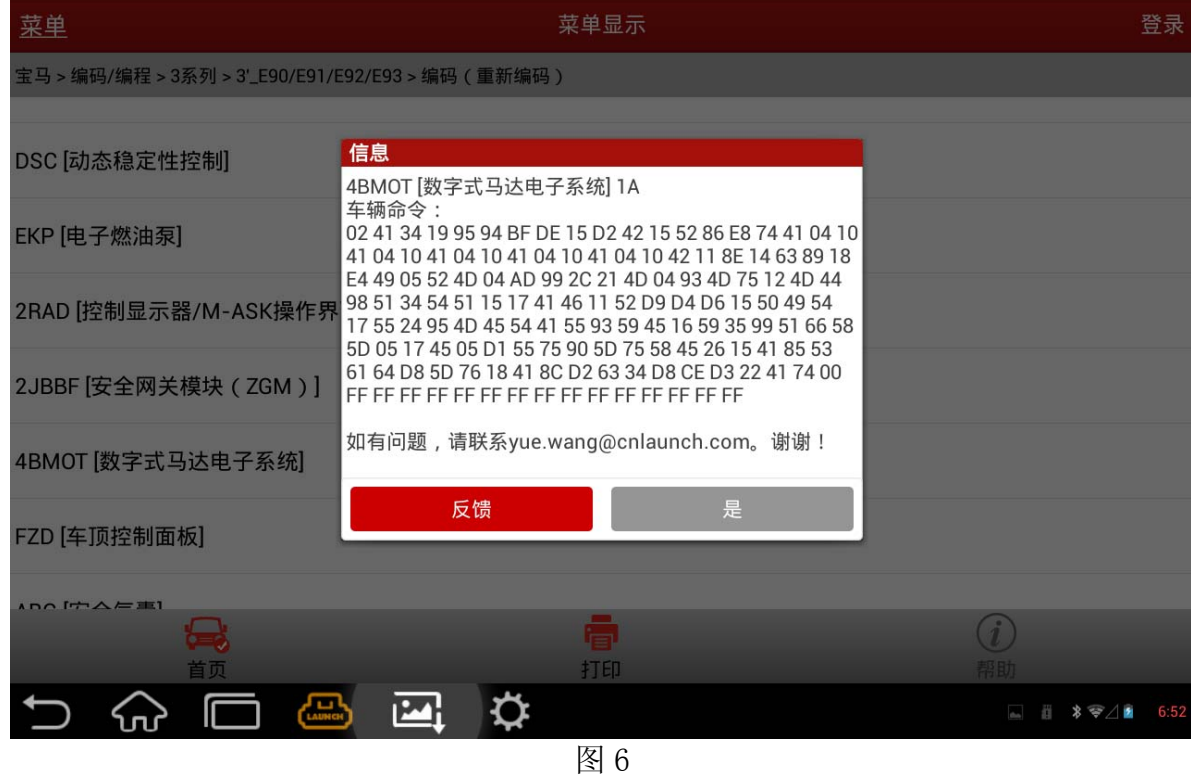

9).点击重新编码,选择"是"则开始设码,如图 7。完成后会有成功提示。

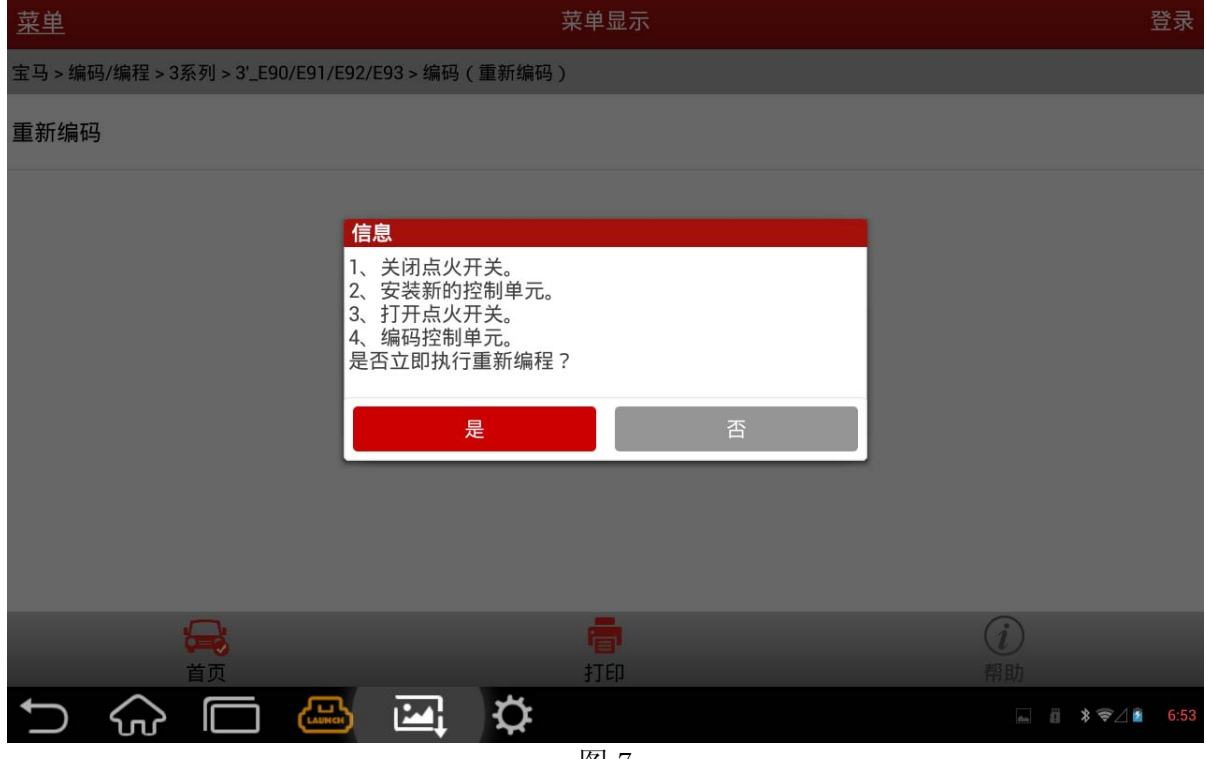

图 7